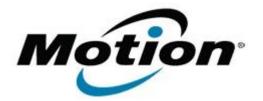

# Motion Computing Software Release Note

### Name Dashboard 5.0.4.9

File Name Motion\_Dashboard\_Installer\_5.0.4.9.zip

Release Date January 17, 2012

This Version 5.0.4.9

Replaces Version All previous versions

Intended Users Motion C5v, F5v, and J3500 users

Intended Product Motion C5v, F5v, and J3500 Tablet PCs ONLY

File Size 2.8 MB

Supported Operating System Windows 7

Fixes in this Release

• N/A

What's New In This Release

- Adds touch support for F5v.
- Adds support for new CSR Bluetooth module.
- Updated Dashboard icon to reflect its function as a system tool provider.
- Updated icon in dialog box in the Motion applet accessible from the systray.

## Known Issues and Limitations

NA NA

## Installation and Configuration Instructions

#### To install Dashboard 5.0.4.9, perform the following steps:

- 1. Download the update and save to the directory location of your choice.
- 2. Unzip the file to a location on your local drive.
- Double-click the installer executable (.exe file) and follow the prompts. Note: Upgrading Dashboard requires you to select the "modify" option in the installer.

#### Licensing

Refer to your applicable end-user licensing agreement for usage terms.